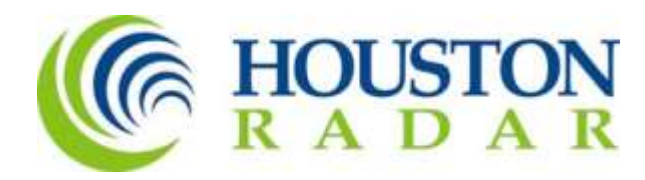

# SpeedLane Pro Importing Traffic Data into MS2 Traffic Count Database System (TCDS)

Houston Radar LLC 702 Julie Rivers Dr Sugar Land, TX 77478 1 888 602 3111 contact@houston-radar.com

Version 1.1 August 11, 2021

## Purpose

This document provides details on how to **export per-vehicle traffic data from Houston Radar SpeedLane Pro Traffic Radars into a format that can be imported directly into MS2 Traffic Count Database System (TCDS)**.

## Information is exported in MS2 TCDS per-vehicle XML Format

The following information is exported

- 1. MS2 Location ID The Location ID is used to map the Traffic Data generated by the Radar into the MS2 TCDS.
- 2. For each vehicle, the following information is included
	- a. Lane Number (1to 16)
	- b. Lane Travel Direction (North, East, West, South, North-east, North-west, South-east, South-west)
	- c. Timestamp when Radar logged the vehicle
	- d. Speed (in mph)
	- e. Length (in feet)

Here is a snippet of the XML file:

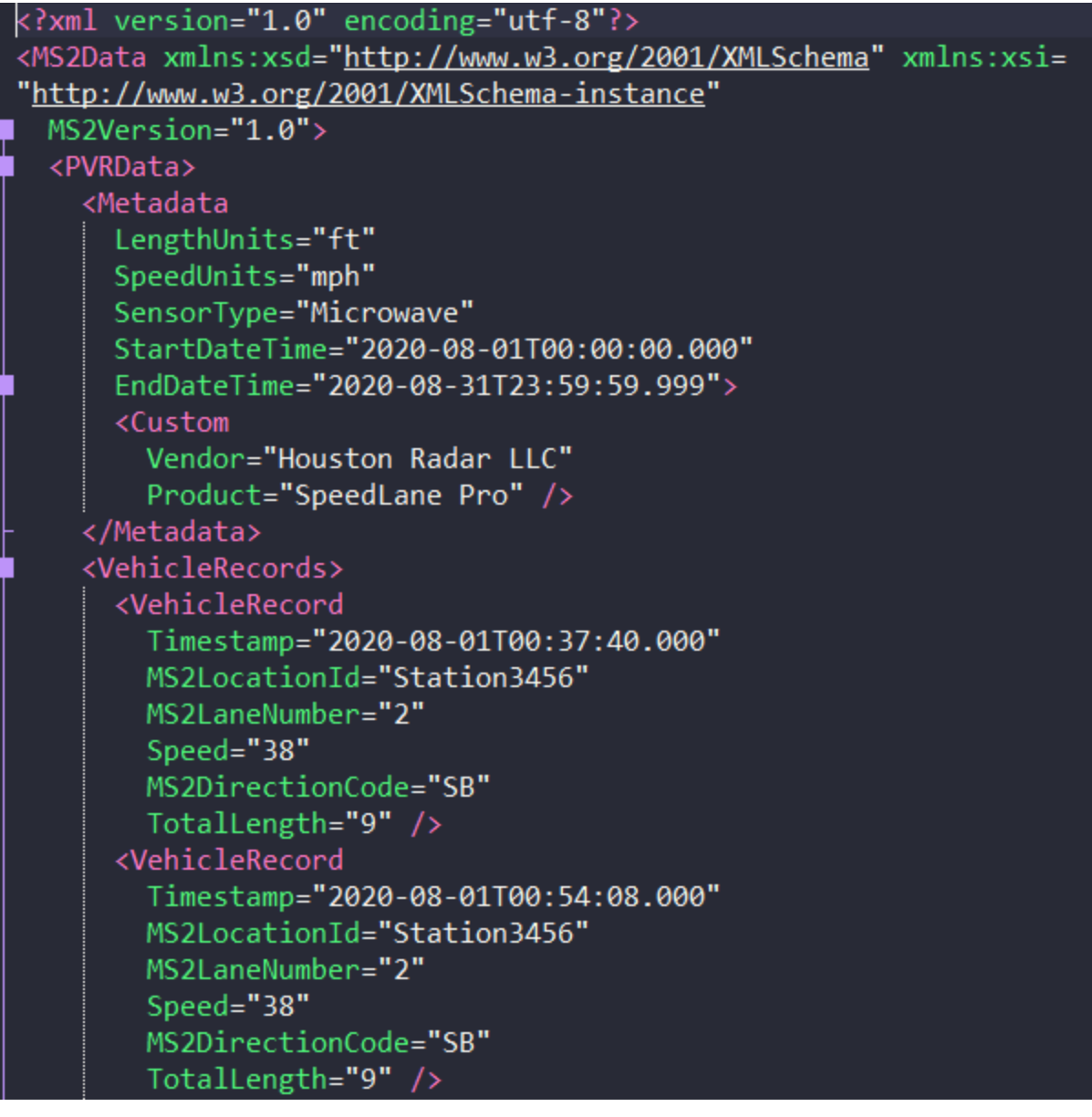

# Exporting Traffic Data into MS2 TCDS per-vehicle XML Format

- 1. Set the MS2 Location ID for the Project. You can do this in one of two ways:
	- a. When you are creating a new project, enter the MS2 Location ID in the **Station ID** Field. The **Station ID** field is an alphanumeric field with a default value of 1.

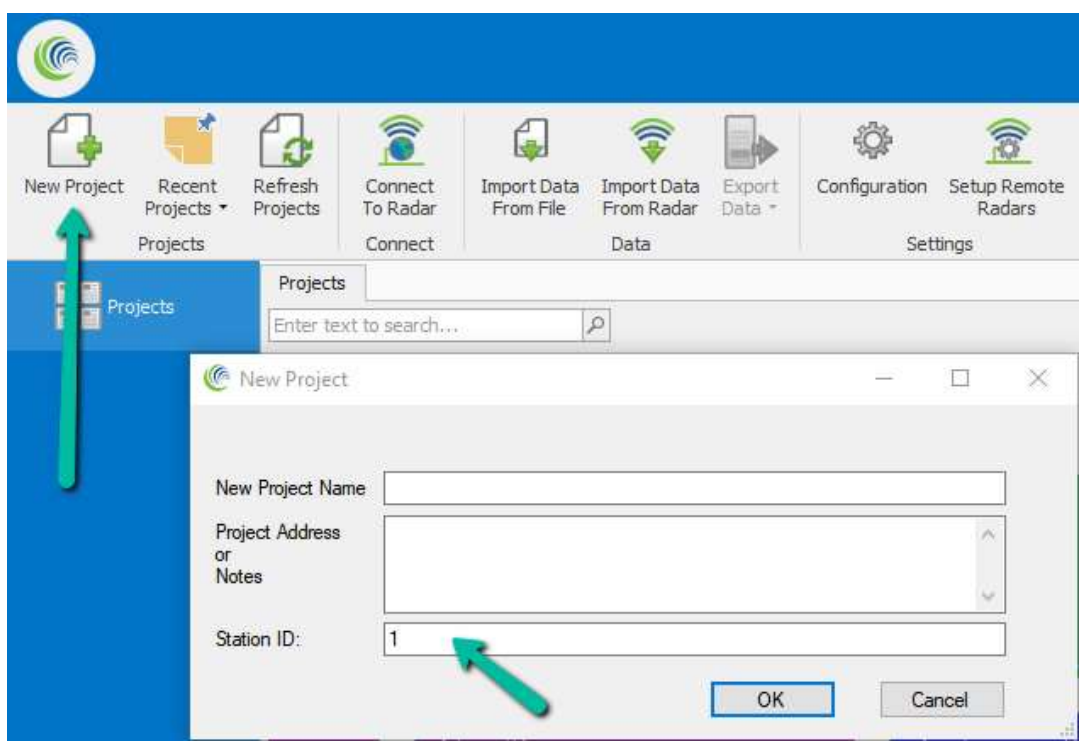

b. If you already have a project and want to change the MS2 Location ID, open the project and edit the MS2 Location/Station ID in the Project Settings. Click on the **OK** button to save your changes.

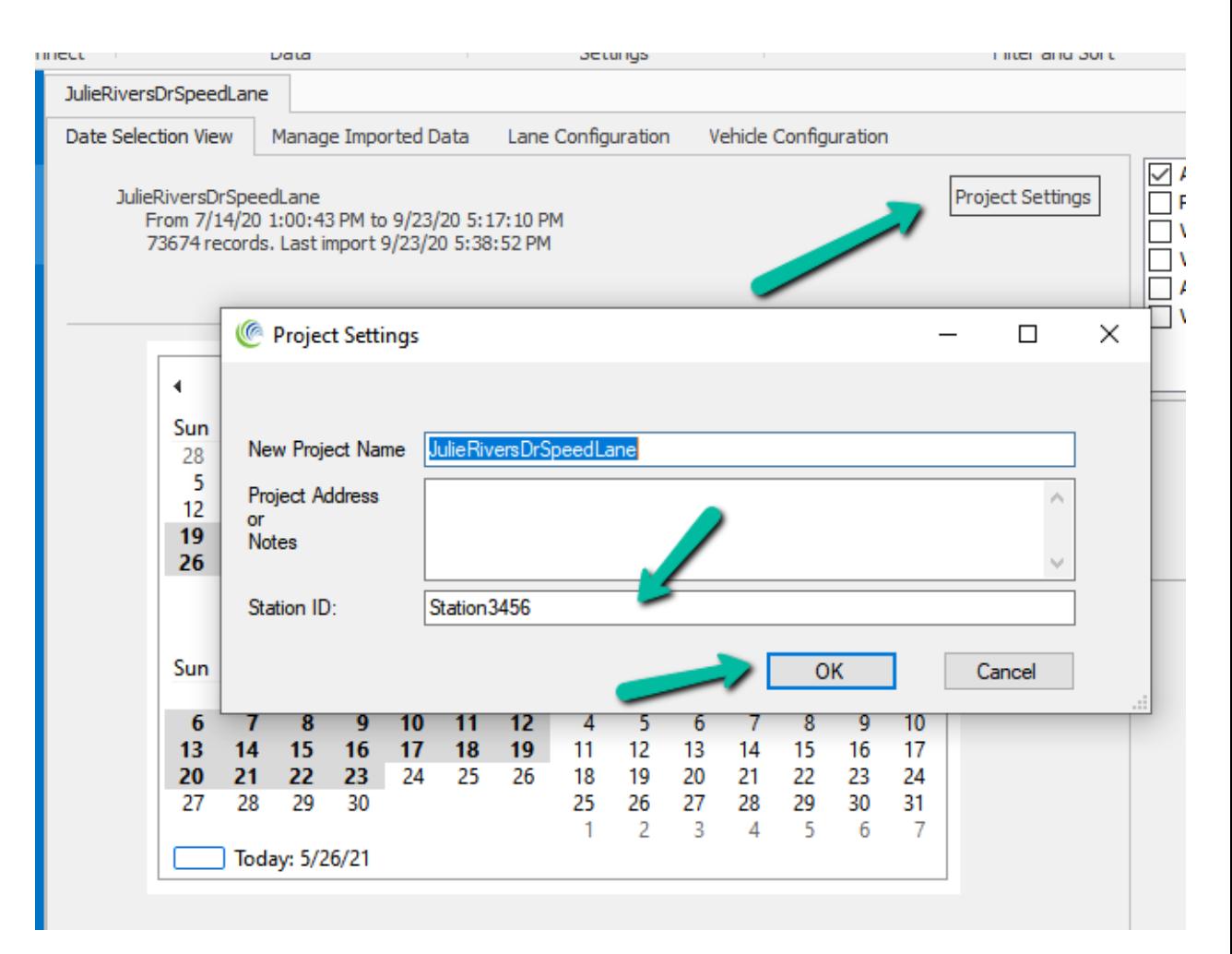

- 2. Change Export Data Format
	- a. Click on the **Export Data** button dropdown. Select MS2 from the dropdown.

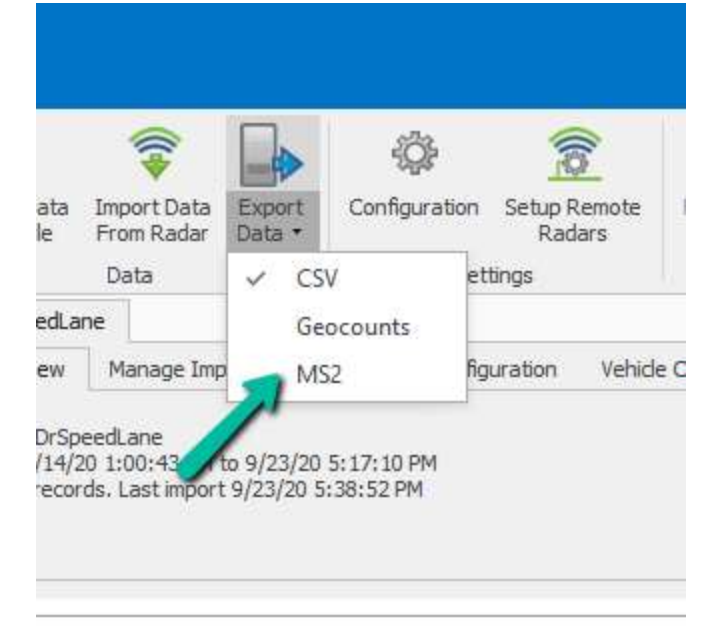

3. Set Lane Travel Direction and remap Lane Numbersfor all the lanes.

a. Click on **Lane Configuration** and set the Travel Direction for each Lane. All the lanes should have a Travel Direction selected.

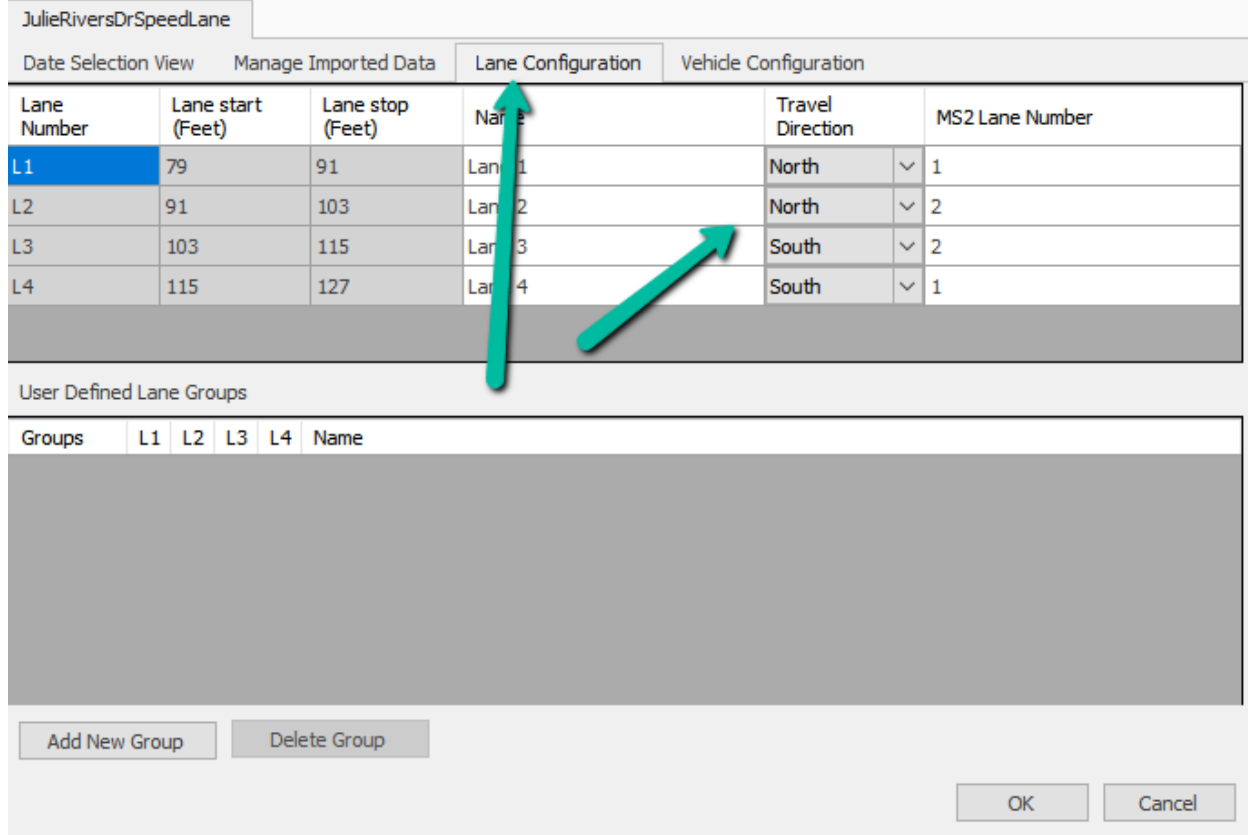

- b. Remap the Lane Number for each Lane to MS2 Lane Number and save your changes by clicking on the OK buton. The Radar and MS2 TCDS use different Lane Numbering Conventions:
	- i. Radar: The lane closest to the Radar is Lane 1 and increase sequentially. For a 4 lane road, lane numbers are marked as Lane 1 (nearest the Radar), Lane 2, Lane 3, Lane 4 (furthest from Radar).
	- ii. MS2 TCDS: Lanes are numbered in ascending order from the curb to the median. On a 4 Lane Road with 2 lanes going North and 2 going South, Northbound Lanes are 1 and 2. Southbound Lanes are 1 and 2. Lanes 1 are near the curb. Lane 2 is near the median.

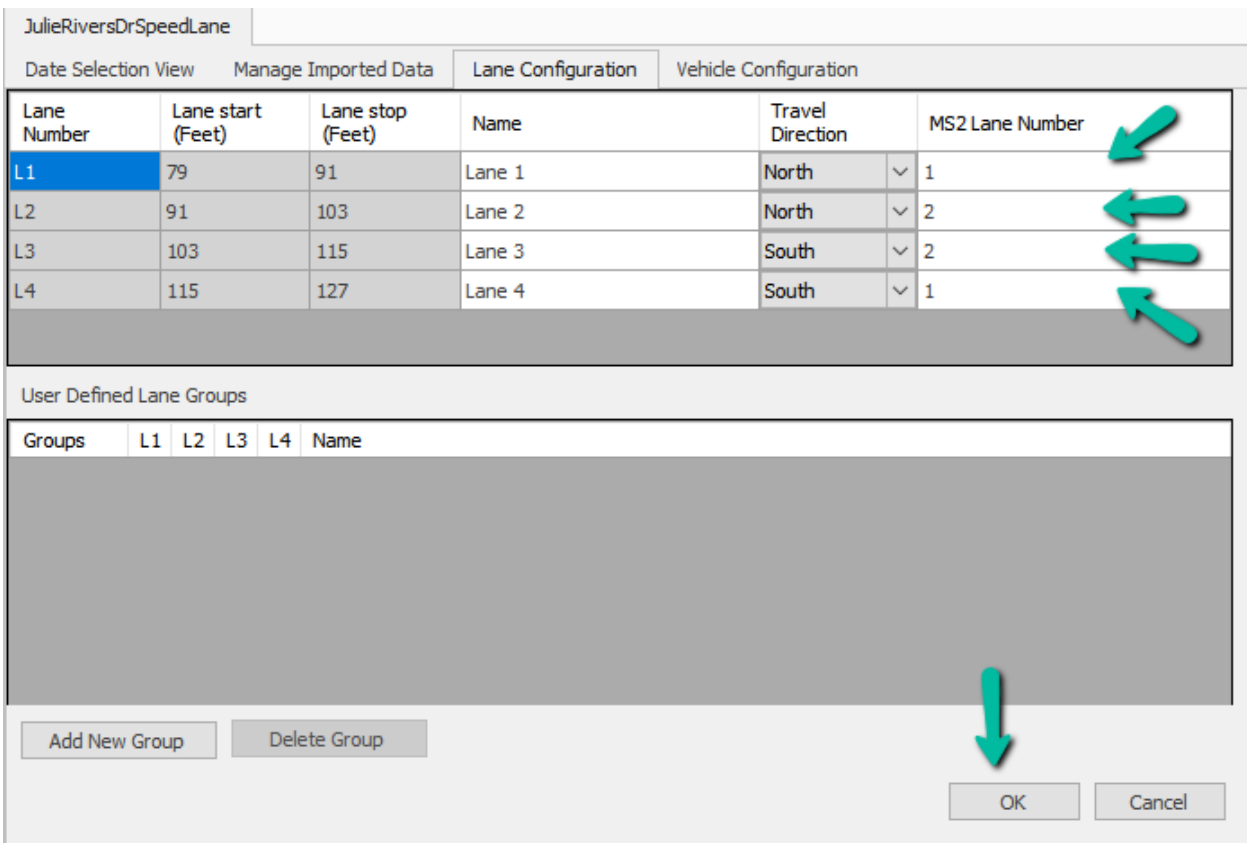

- 4. Export per-vehicle data in MS2 per-vehicle XML format.
	- a. Select one or more days from the Date Selection View and click on the **Export Data** Icon to export the per-vehicle information to an XML file in the MS2 TCDS per-vehicle XML format.

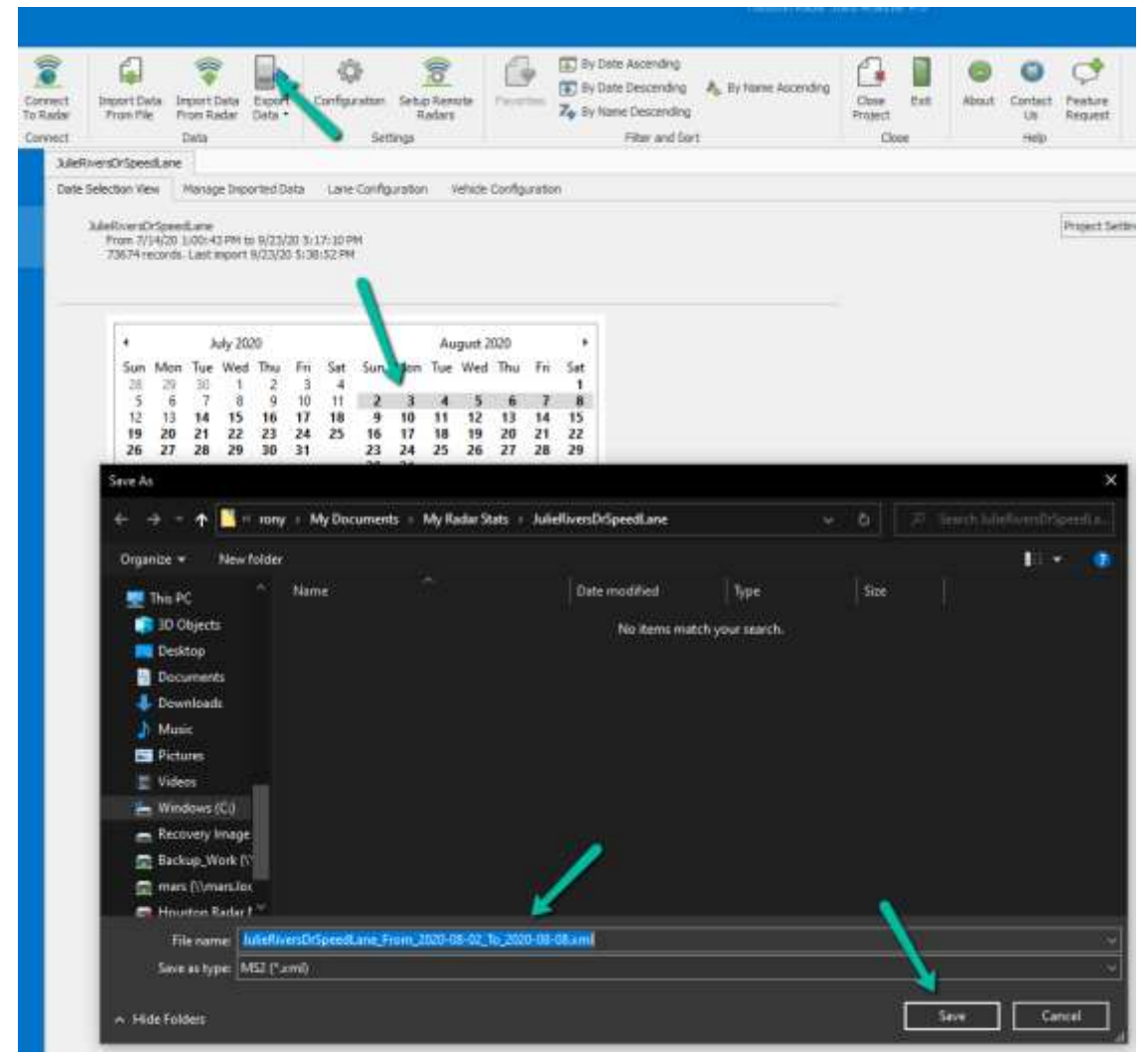

5. Import the XML File generated by StatsAnalyzer into MS2 TCDS.

# Example MS2 TCDS Example

 $\frac{1}{2}$ JulieRiversDrSpeedLane\_From\_2020-08-01\_To\_2020-08-31.zip

#### Revision History

- 1. Version 1.0, May 27, 2021 Initial Release
- 2. Version 1.1, August 11, 2021
	- a. Add details on remapping lanes to MS2 Lane Numbers.
	- b. Update XML Zip file with correct Start/End Timestamp